**A r c S Y S , I n c . - D r a p e r , U t a h**

**Volume 12, Number** 3 **March 1, 2011**

# ArcBITS Newsletter

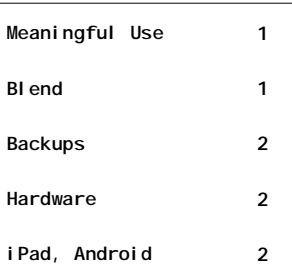

#### ArcSys Hot Tip

It is inevitable that you will get two patient accounts registered for the same person. To repair this situation, use the BLEND program. This command can be entered from any menu, but you must be a super user to be able to use it. You will be prompted for the account to keep, and the one to get rid of. All of the *table records* associated with the second account will be copied to the first account. The fields of the first account will be retained.

### Road to Meaningful Use

ArcSys is well on the way towards becoming Certified in the second quarter of 2011. As a practice, you will need to start making incremental modifications how you collect information. Depending on the amount of revenue you received from Medicare or Medicaid, each provider might qualify to receive up to \$15,000 for the first year of attestation.

One of the requirements of meeting meaningful use for the ARRA stimulus is recording the Race, Ethnicity, and Language of each patient. Adding these fields to your patient demographic screen is a snap with Red Planet—less than 10

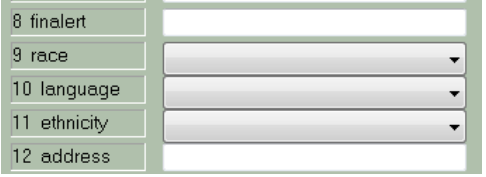

minutes. The contents of each pull-down need to conform to federal standards, and yes, if the patient declines that is one of the choices, too.

Another requirement of meaningful use is in the patient dashboard. It is a slightly more complex process and involves the Allergy and Problem List fields. Up to this point in time, these fields have been freeentry text. Now, these fields will have to be converted to mini-tables. This is ac-

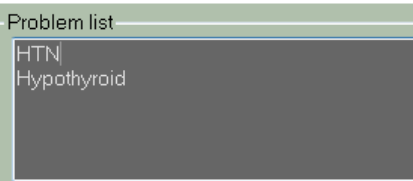

Inside this issue:  $\vert$  ArcSys is well on the way towards becom-complished by using a process we call Link-Problem. An analysis of the previously

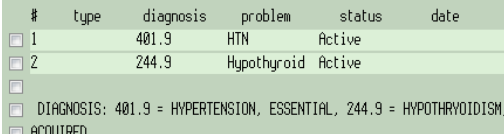

coded charges is performed and a screen is presented allowing you to tie the userfriendly "problem" with a properly coded ICD-9 as shown above.

To monitor your progress towards meaningful use, we have an *ONC-mandatory report*  that measures each provider's compliance. This report searches through all of your data to arrive at the following measuring point.

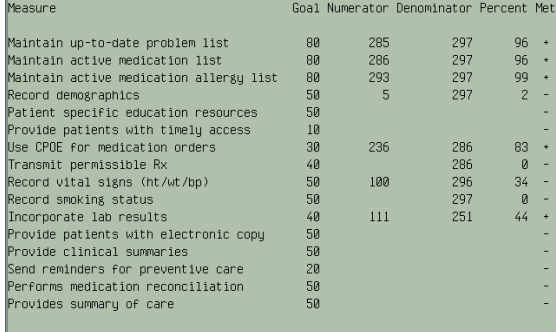

\*\*\*\* 5 goals met out of 16 (31%) \*\*\*\*

When a doctor has met these goals for a 90 day period within 2011 or 2012, you then apply for payment through the appropriate government web site. In successive years there will be additional requirements. Bottom line: Be prepared to start collecting more information and data from the patient.

Contact us to schedule a time to set up these features for your site.

# Off Site Backup

Considerable attention has been devoted to previous issues of this newsletter regarding the subject of doing off site backups. (See October 2010)

One of our clients, Allergy Associates, recently went through the "big disaster" which has prompted the content of this article for the newsletter.

The Windows Server machine was about 5 years old. It was configured with Raid disk drives. This type of disk configuration allows for mirroring data between disk drives. The theory is that if one disk fails then your data is still recoverable because it is available on the other disk drive.

In the case of Allergy Associates, their first disk failed. Unfortunately, there is no simple way of knowing that one disk is gone. The system continues to run and behave. Only if you were to reboot the system and pay really close attention to the messages which are flashing past the screen on a re-boot do you become aware that there is a problem.

Because of the age of the machine, the likelihood that the second disk is going to fail within a couple of months of failure of the first disk is a higher percentage.

Sure enough, disk two now fails. The system won't reboot. There is nothing to be done. Fortunately, the office manager, Jan Keller, has been fastidious about doing a tape backup every night. Martin Gunnerson picked up the dead machine around 10 in the morning and did some analysis of the disk drives to see if anything was

easily recoverable. Nope. A new set of disk drives was installed and the tape backup was used to rebuild the system. The system was ready for the user by 4pm.

The story does not end there, however. Jan tells us that the only reason she is so diligent about doing the tape backup is from a previous "close" experience. Many years ago a doctor's office at which she worked had just suffered a damaging fire. The data for their computer system was sitting safely in a fire-proof safe and they were able to recover.

Lessons to heed:

- If you don't backup to some removable media, start TODAY. Call us if you need help.
- If you backup to a flash drive, make certain that the flash drive is kept off site, secure and free of static.
- If you backup to a high-capacity disk drive, make certain that the copy is kept off site and secure.
- If you use Carbonite for backup, make certain you know how to recover a file.
- Keep printouts of posting reports

Lastly, you need to assess what needs to be printed at the close of business to allow for the office to run with minimal disruption for tomorrow. This may be appointment lists and printouts of medical records. Remember, you *don't necessarily need* to print to paper, these reports can be captured to another pc file.

## Preferred Hardware

If your site has more than 4 workstations, we recommend using Windows Server 2003 or later for your operating system.

HP Printers that are **PCL-3 compatible**. This includes:

HP Officejet 6500, 8000, 8500

HP Laserjet P3015, P3010, P2055, 9050, P4014, P2015, P3005, 4240N, 4250, 4350, 5200, 9040, 9050

HP Deskjet - 5650, 6940, 6980, 9800

Laptop: Toshiba or Fujitsu

# iPad and Android Tablet

One of the features in Microsoft Wndows Server is the ability to support what is known as Remote Desktop Services. This allows popular hand-held devices to Access the server either remotely,

over the Internet, or in the office. If you are using an iPad, for instance, you launch the RDP app, log on to the Server, launch Wintegrate, and presto! You are connected to Red Planet and all functions and features are available.

There is a little bit of setup that is required. Contact us for more information.

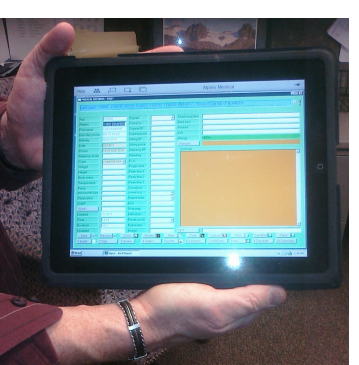